# **LS-DYNA Structured ALE (S-ALE) Solver (1)**

# **Mesh Generation and Input Setup**

Hao Chen

Livermore Software Technology Corporation

A new Structured ALE solver is recently added into LS-DYNA. It targets to solve ALE problems with structured mesh. It supports all parallel versions of LS-DYNA, i.e., SMP, MPP and MPP Hybrid. The new S-ALE solver has several advantages over the generic ALE solver. It runs faster, uses less memory and more stable.

The new solver generates structured ALE mesh automatically. The elements do not have to be equalsized. Instead a user can define element spacing according to needs of the specific engineering problems. Listing all the elements and nodes used for ALE mesh in the input deck is now avoided. Rather we can simply define the mesh geometry by a number of control point pairs and let the automated mesh generator do the work. For larger ALE problems, the input deck size will be greatly reduced. The execution time on reading in keyword and writing out structured input decks are minimized. Also changing mesh geometry becomes much simpler.

The new S-ALE solver is easy to use, especially for users acquainted to the old generic ALE solver. Only two new keywords have been added so far. They are \*ALE\_STRUCTURED\_MESH and its helper \*ALE\_STRUCUTURED\_MESH\_CONTROL\_POINTS. Most other ALE keywords remain the same.

#### **Mesh Generation**

Structured mesh: Nowadays most ALE problems use structured meshes. Most likely mesh is evenly spaced along any given direction. Occasionally, certain part of the mesh needs to be finer. For example, in order to accurately describing the shock pressure during the initial phase of a detonation process, users would most likely refine the mesh around the detonation point. In either case, mesh only contains regular 8-node hexahedrons with all faces perpendicular to each other. We call such mesh structured mesh.

The old ALE solver relies on users to define all these elements and nodes. Mesh is first generated in preprocessor and then written out as input deck files. Next users might do some touchups here and there using a plain test editor. Then these input files are read in by LS-DYNA. For structured meshes, this three steps process could be simplified into one. That is to tell LS-DYNA the geometric info of the S-ALE mesh and let it generate the mesh at the input deck read-in stage. This way, not only relieves users from the unnecessary mesh generation process, but also saves a lot of human and machine time and storage.

The new S-ALE solver generates structured mesh automatically by using the two following keywords: \*ALE\_STRUCTURED\_MESH and \*ALE\_STRUCTURED\_MESH\_CONTROL\_POINTS. The whole purpose of \*\_CONTROL\_POINTS card is to provide mesh geometry for \*ALE\_STRUCTURED\_MESH card at three local directions. Its format is as follows.

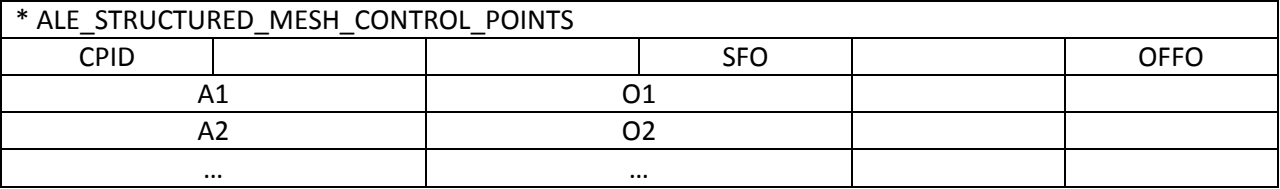

CPID is the ID of the CONTROL\_POINTS card; each (A1, O1) defines a (node, coordinate) pair. For evenly spaced mesh along one direction, the CONTROL POINTS card is sufficient with just two pairs of (node, coordinate). For example, (1, 0.0) and (11, 1.0) would place the first node at coordinate 0.0 and the  $11<sup>th</sup>$ node at coordinate 1.0. Later the \*ALE\_STRUCTURED\_MESH card will use that information to generate 10 evenly space elements along that direction.

The above case is the simplest. Now we study the extreme case on the other end. Let us say along certain direction none of elements share same length. To define N elements along that direction, we need N+1 pairs of (node, coordinate) to specify every node's coordinate.

\*ALE\_STRUCTURED\_MESH card needs element spacing information along all three local coordinate axes. If none of the geometry definitions is the same, we need three different CONTROL\_POINTS cards. Otherwise we can simply reuse the existing CONTROL\_POINTS card id.

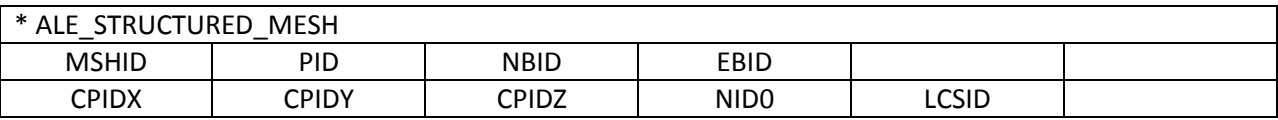

The format of \*ALE\_STRUCTURED\_MESH is as follows.

MSHID is the ID of the generated structured mesh. It is not used so far but reserved for the future implementations of multiple structured meshes. PID is the part ID for generated elements. NBID and EBID is the starting ID of the structured mesh nodes and elements, respectively. Please note to avoid conflict, we need NBID and EBID to be larger than the existing largest node ID and element ID, respectively.

CPIDX, CPIDY and CPIDZ are the CONTROL\_POINTS card IDs along the local x, y and z direction. These CPIDX, CPIDY, CPIDZ values can be the same if the mesh geometry is the same along those directions.

NID0 and LCSID are used to define the mesh origin and local coordinate system. NID0 is the node ID of the mesh origin. We can describe the translational motion for the structured mesh by applying

prescribed motion to NID0 through \*BOUNDARY\_PRESCRIBED\_MOTION. LCSID is the ID of \*DEFINE\_COORDINATE card. We recommend the usage of \*DEFINE\_COORDINATE\_NODES with IFLAG=1 option for users want to have a rotating mesh during simulations.

\*DEFINE\_COORDINATE\_NODES card defines a local coordinate system through 3 user-defined nodes. With prescribed motion applied on those three nodes, the generated structured mesh then rotates with the local coordinate system during the run.

Here PID deserves some further explanation. The PART in \*ALE\_STRUCTURED\_MESH card is nothing but a collection of nodes and elements in the generated structured mesh. It does not, and should not contain any material properties. Rather, it simply represents a spatial domain where all the ALE materials (ALE Multi-Material Group, shortened as AMMG) flow in and out. In the context of S-ALE, we name this part MESH PART. This part contains only geometry information in contrast to the regular PART definition in Lagrange analysis which is a collection of geometry (\*NODE+\*ELEMENT) AND material information (\*MAT\_+\*EOS\_+\*HOURGLASS\_).

Hence, users only need to give an unused PART ID for the PID field in \*ALE\_STRUCTURED\_MESH card. It is not needed to define a \*PART card for this PID; S-ALE will automatically define the PART and tag it as a S-ALE mesh part.

Another kind of PART used in S-ALE is MATERIAL PART. Contrary to MESH PART, MATERIAL PART doesn't contain any geometry information. It serves as a wrapper to contain a collection of (\*MAT\_+\*EOS\_+\*HOURGLASS\_). To use PART definition as the material wrapper is rather a reluctant choice. It is simply because there is no other definition existed in LS-DYNA includes all three entities of a complete material definition, i.e., \*MAT, \*EOS and \*HOURGLASS. The MATERIAL PART ID is only used when defining \*ALE\_MULTI-MATERIAL\_GROUP card. It should not appear elsewhere in the input deck.

In S-ALE solver, we enforce a one to one correspondence between MATERIAL PARTs and ALE Multi-Material Groups (AMMGs). We believe this would bring much less confusion in setting up S-ALE models. Please note this one to one correspondence is unique to S-ALE solver; the general ALE solver doesn't have this requirement.

## **S-ALE Input Setup Mesh**

In this section we use a simple example to show how to set up a S-ALE input deck. The input files used here can be downloaded at the following address: [http://ftp.lstc.com/anonymous/outgoing/hao/sale/.](http://ftp.lstc.com/anonymous/outgoing/hao/sale/) Other S-ALE examples and documentations can also be found there.

Take a simplified underwater explosion problem. Let us say we have all other parts of the problem setup already such as the Lagrange structure mesh, material and all the control cards. Now we start the S-ALE setup.

Step 1: S-ALE Mesh Generation

1. Set up the following three \* ALE\_STRUCTURED\_MESH\_CONTROL\_POINTS cards to provide spacing info along the three local axes.

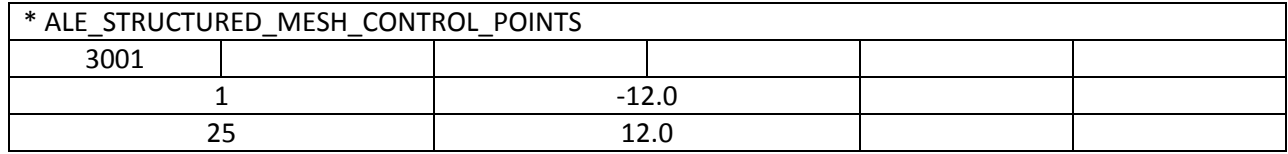

There are 25 nodes along x-direction from -12.0 to 12.0; 24 elements evenly spaced.

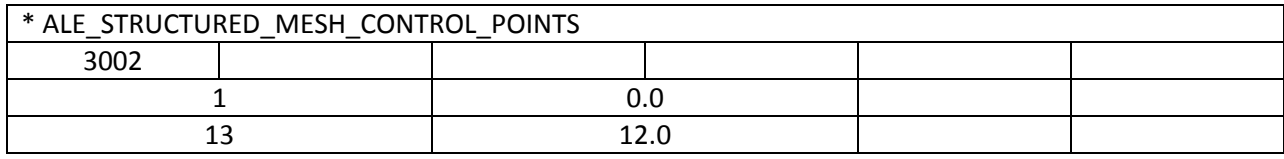

There are 13 nodes along y-direction from 0.0 to 12.0; 12 elements evenly spaced.

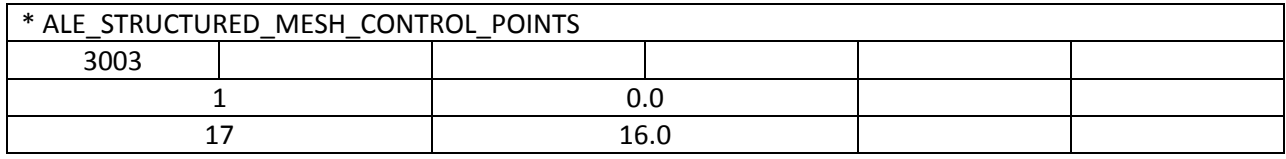

There are 17 nodes along z-direction from 0.0 to 16.0; 16 elements evenly spaced.

### 2. Generate Mesh.

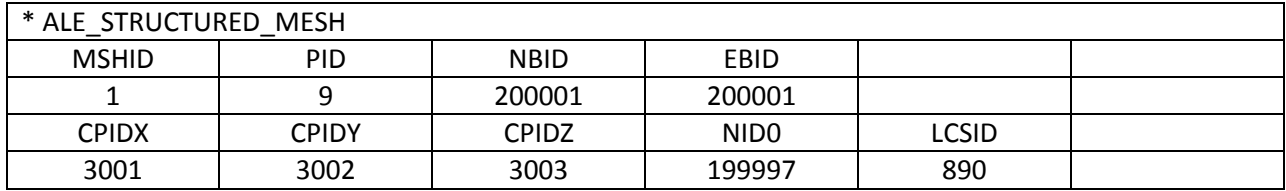

The PID is 9; starting NODE ID and ELEMENT ID are both 200001; CONTROL\_POINTS ID along three axes are 3001, 3002 and 3003; the mesh origin is at node 199997; location coordinate system ID is 890 and defined as follows.

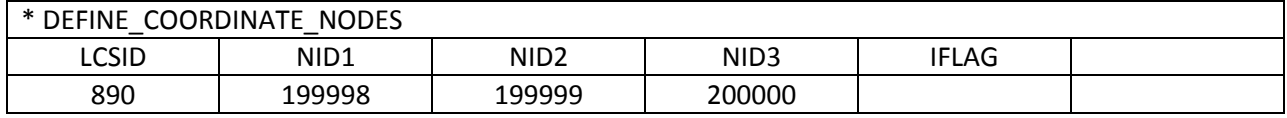

Here, IFLAG=0 means the local coordinate system is set up at the initial time step and won't be updated during the run.

Step 2: Define S-ALE multi-materials

1. Define Material Parts: We have the following three materials in S-ALE mesh, high explosive, water below structure and water above structure.

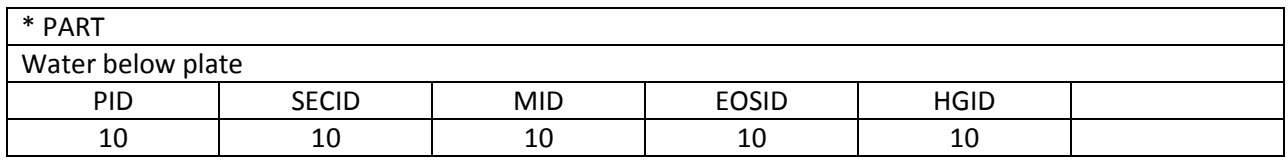

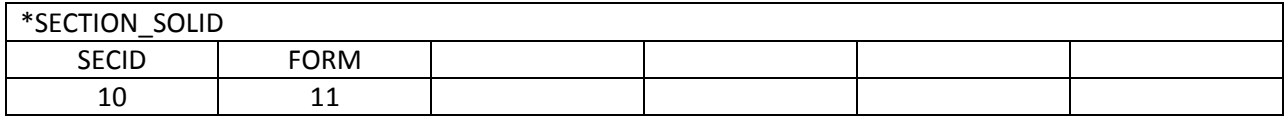

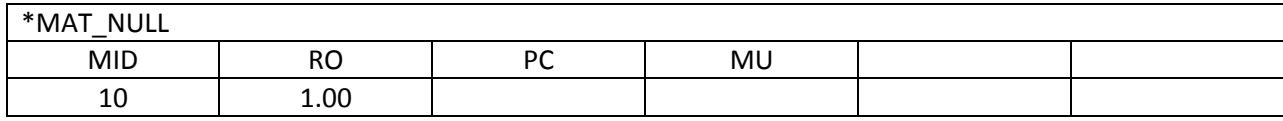

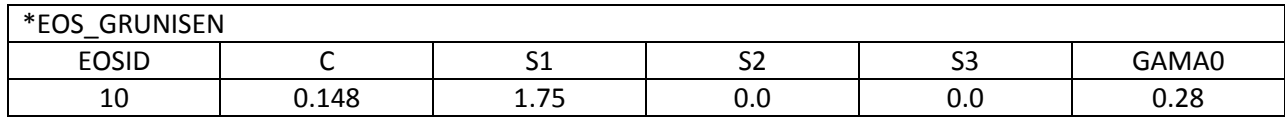

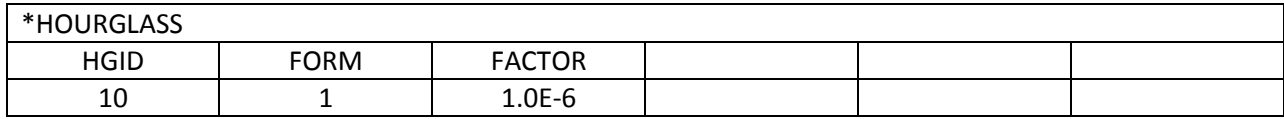

Only water material definition is given above; the other two are skipped.

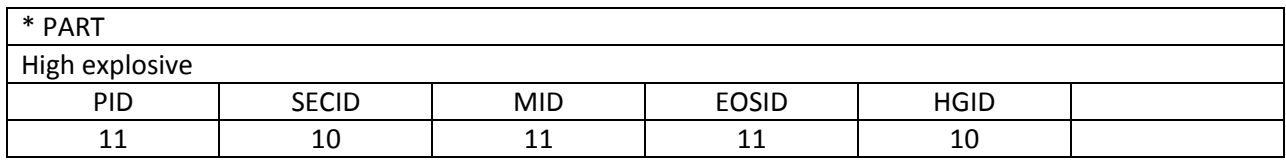

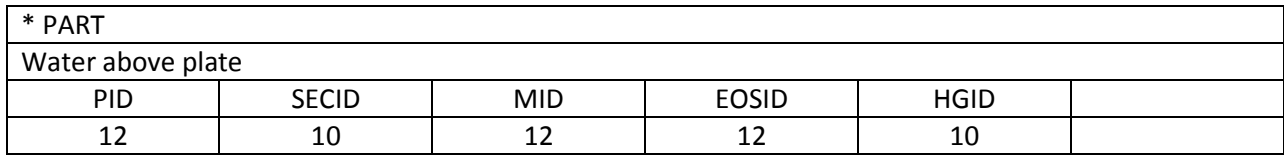

# 2. Include all S-ALE Material Parts in \*ALE\_MULTI-MATERIAL\_GROUP card

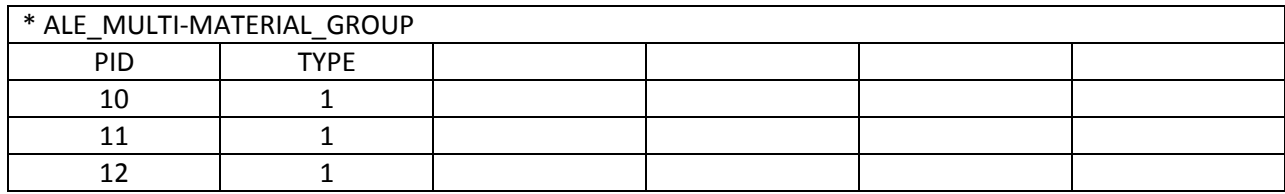

In the above card, PART 10 represents material "water below", marked as AMMG #1; PART 11 "high explosive", AMMG #2 and PART 12 "water above", AMMG #3. Note here all those PARTs are only to provide material definitions; no mesh info at all.

#### Step 3: Define the initial configuration of all ALE multi-materials

In theory, any given element inside the S-ALE mesh could be fully or partially occupied by any ALE multimaterial(s) defined. Naturally comes the question that how we record such information. We introduce an additional element history variable called "volume fraction". We calculate volume fractions for each AMMG in each ALE element and record them accordingly. Later we use these volume fractions to reconstruct the material interfaces inside each element.

So, it is required for users to provide the initial values of those volume fractions; same as users need to provide values for initial stresses. We use the following command to generate those values.

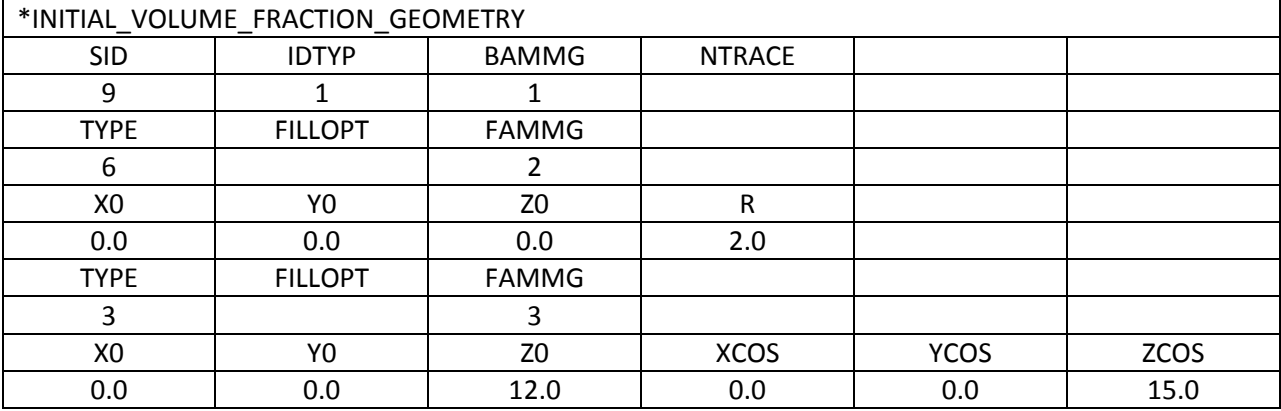

Here we first fill the MESH PART 9 completely with AMMG 1 (water below); then we switch the water to AMMG 2 (High explosive) inside a sphere with radius 2.0 and centered at (0.0, 0.0, 0.0); at last we switch AMMG 1 (water under) to AMMG 3 (water above) above a plate located at (0.0, 0.0, 12.0).

Step 4: Miscellaneous

## 1. \*CONTROL\_ALE and \*INITIAL\_DETONATION

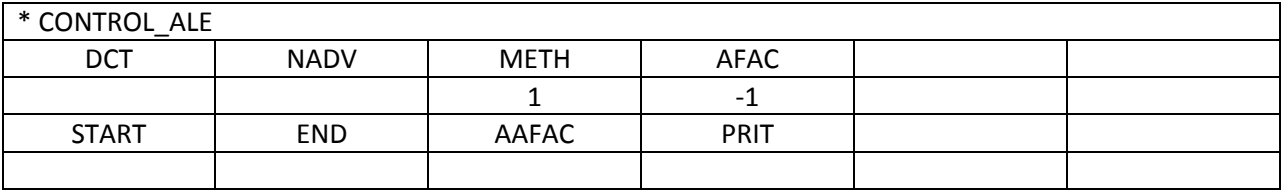

The only option users need to care is METHOD while using the S-ALE solver. Currently, S-ALE supports two advection methods: Donor Cell ( $1<sup>st</sup>$  order) and Van Leer ( $2<sup>nd</sup>$  order). AFAC=-1 is mandatory for using multi-material ALE formulations. It means mesh smoothing is turned off.

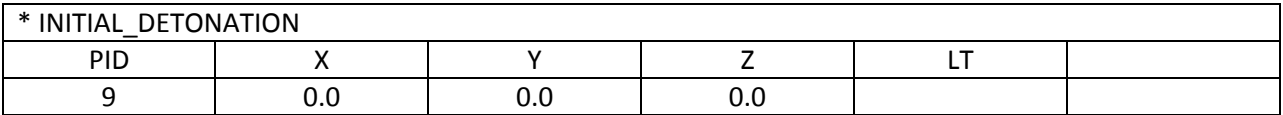

\*INITIAL\_DETONATION is to set up the detonation center. Please note the PID here needs to refer to the MESH PART. As we know that MATERIAL PARTs do not contain any elements.

2. Boundary Conditions

As for the boundary condition, it is pretty much the same as in a typical Lagrange or ALE problem. \*BOUNDARY\_SPC to apply fixed or symmetric boundaries; \*BOUNDARY\_PRESCRIBED\_MOTION to apply velocity boundaries; \*LOAD\_SEGMENT to apply pressure boundaries.

There is one unique problem only S-ALE solver faces. It is how to define Node Sets and Segment Sets with node ids not ready. For now, the solution we provide is to use \*DEFINE\_BOX.

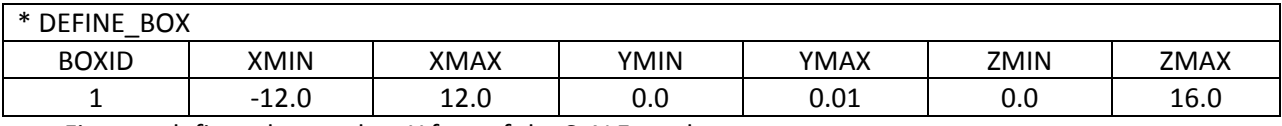

First we define a box at the –Y face of the S-ALE mesh.

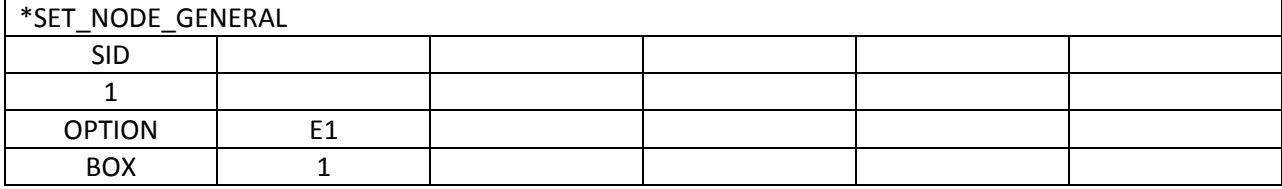

Then we include all the nodes inside the box to make NODE SET 1.

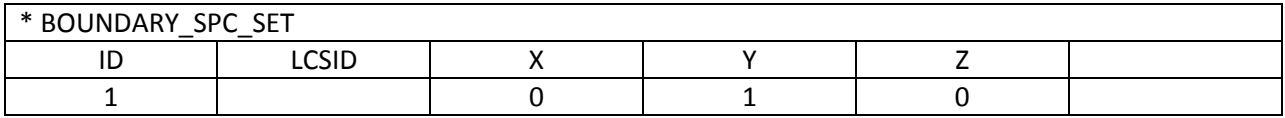

Finally we lock Y direction at all nodes in NODE SET 1. Now we get symmetric condition applied.

#### 3. Fluid Structure Interaction (FSI)

S-ALE uses exactly the same FSI algorithm and keyword ALE solver uses, with only one tiny modification to the MCOUP field. Now MCOUP can be a PART SET which includes all the AMMGs coupling to the structure. Here PARTSET 1011 contains MATERIAL PART 10 (water below, AMMG1) and 11(high explosive, AMMG 2). This way, we can avoid the unnecessary \*SET\_MULTI-MATERIAL\_GROUP\_LIST card.

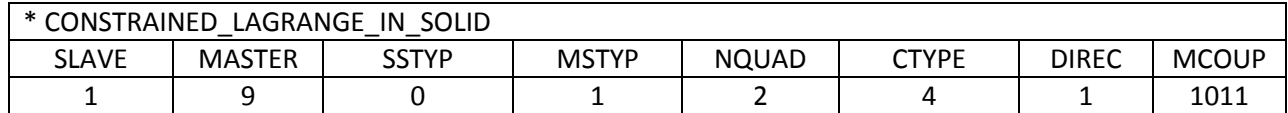